## Лабораторная работа №7 Тема: «Исследование устройства компьютера. Виртуальная память»

Теоретическая часть

Рассмотрим приложение SystemInfo Detector Pro («Лаб\_Работы\_1\_20\Лаборатория\Лабораторная\_Работа №7\SysInfo Detector Pro»). Назначение этого приложения заключается в выводе о/об:

- Датчиках процессора (работа – МГц);

- Отклонениях (нет необходимости рассматривать);

- Устройствах компьютера (корпус, материнская плата, жесткий диск, звуковая карта, мышь и т.п.);

- CPUID;

- USB-устройствах;

- Операционной системе;

- Лицензиях (продукт, ID продукта, ключ продукта);

- И т.п.

Приложение выглядит следующим образом (рис. 1, 2).

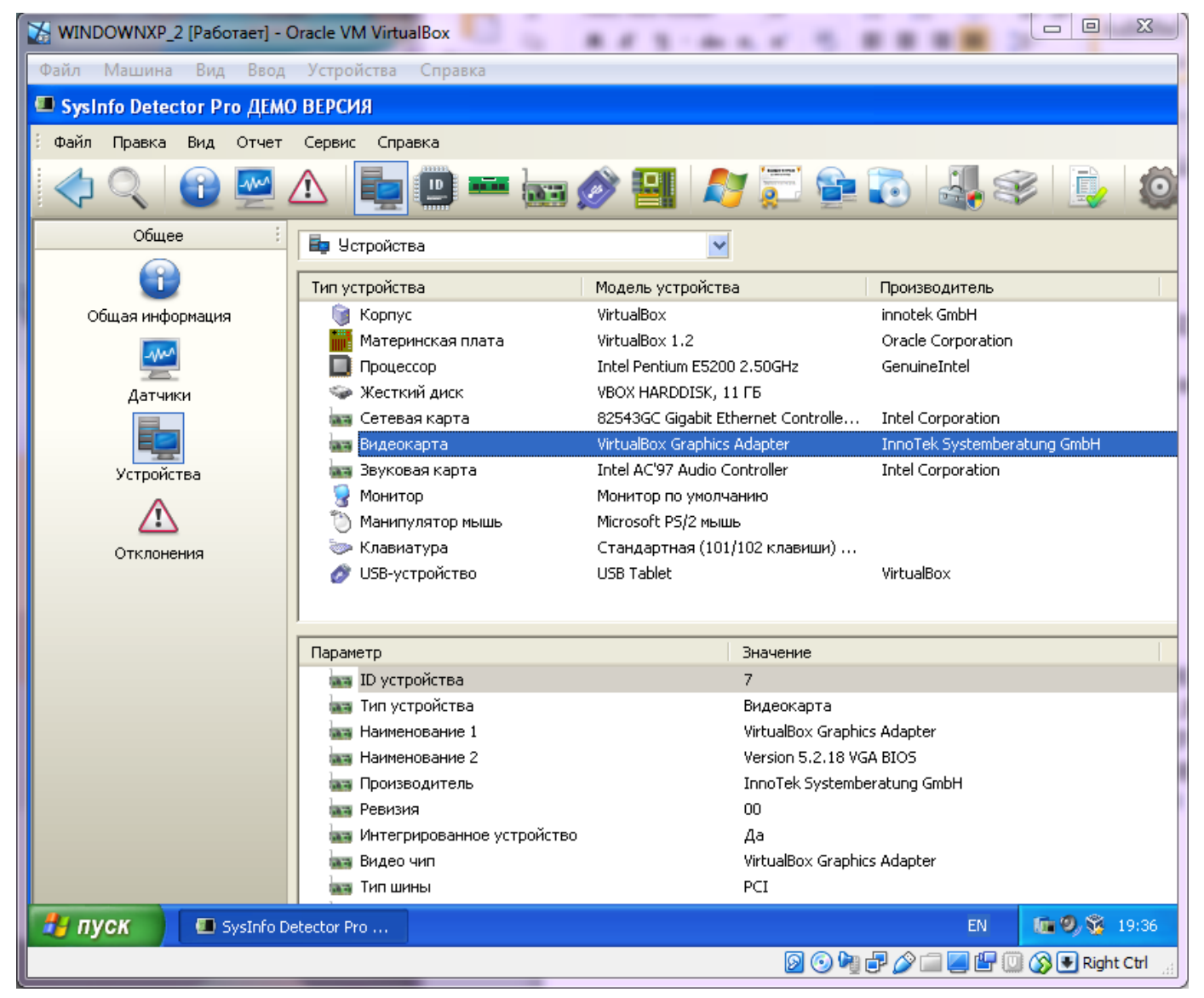

Рис. 1

| WINDOWNXP_2 [Pa6oraer] - Oracle VM VirtualBox      |                                                               | $\boldsymbol{\Sigma}$<br>$\Box$<br>$\equiv$          |
|----------------------------------------------------|---------------------------------------------------------------|------------------------------------------------------|
| Файл Машина Вид Ввод Устройства Справка            |                                                               |                                                      |
| SysInfo Detector Pro ДЕМО ВЕРСИЯ                   |                                                               |                                                      |
| Файл<br>Правка Вид Отчет Сервис                    | Справка                                                       |                                                      |
|                                                    | <b>ALCOHOL:</b><br>ID                                         | <b>P 20</b>                                          |
| Общее<br>Программное обеспечение                   | <b>АУ</b> Операционная система                                |                                                      |
|                                                    | Параметр                                                      | Значение                                             |
|                                                    | <b>17</b> Операционная система                                | MS Windows XP Professional (5.1.2600 Service Pack 3) |
| Операционная система                               | <b>Версия ОС</b>                                              | 5.1.2600                                             |
|                                                    | <b>Гу</b> Тип ядра                                            | Uniprocessor Free                                    |
|                                                    | <b>47</b> Дата установки                                      | 19.10.2018                                           |
| Лицензии                                           | <b>АУ</b> Организация                                         |                                                      |
|                                                    | <b>Гу</b> Владелец                                            | User                                                 |
|                                                    | <b>T Nanka</b> Windows                                        | C:\WINDOWS                                           |
| Сеть                                               | $\blacksquare$ Язык ОС                                        | Russian                                              |
|                                                    | <b>47</b> Кодовая страница ОС                                 | 1251                                                 |
|                                                    | $\blacksquare$ Ключ ОС                                        | P4XK3-TGQ3P-F9JB2-GC6XQ-VXTMW                        |
| Программы                                          | <b>1</b> ID продукта (ОС)                                     | 76456-640-6827273-23442                              |
|                                                    | ST Состояние Windows Update                                   | Автоматическое обновление отключено                  |
|                                                    | <b>ELET</b> Переменные среды                                  |                                                      |
| Обновления                                         | ⊟ ЕУ Системные                                                |                                                      |
|                                                    | <b>T</b> ComSpec                                              | C:\WINDOWS\system32\cmd.exe                          |
|                                                    | Path                                                          | C:\WINDOWS\system32;C:\WINDOWS;C:\WINDOWS\Sy         |
| Процессы                                           | windir                                                        | C:\WINDOWS                                           |
|                                                    | FP_NO_HOST_CHECK                                              | NO.                                                  |
|                                                    | O <sub>5</sub>                                                | Windows_NT<br>x86                                    |
| Установленные принтеры                             | <b>FY PROCESSOR_ARCHITECTURE</b><br><b>FY PROCESSOR_LEVEL</b> | 6                                                    |
|                                                    | <b>F</b> PROCESSOR_IDENTIFIER                                 | x86 Family 6 Model 23 Stepping 10, GenuineIntel      |
|                                                    | <b>FY PROCESSOR REVISION</b>                                  | 170a                                                 |
| <u>Пользователи</u>                                |                                                               |                                                      |
| ■ 9 章 19:37<br>EN.<br>пуск<br>SysInfo Detector Pro |                                                               |                                                      |
|                                                    |                                                               | <b>2047/14500BRight Ctrl</b>                         |

Рис. 2

По полученной информации определить основные характеристики процессора компьютера, число процессоров в компьютере, активные процессоры компьютера, дискретность выделения памяти процессу и много другое. Но она слишком «громоздка», чтобы разобраться с ОСНОВНЫМИ физической памятью, виртуальной параметрами: памятью, кэш и др.

Приложение Mem Reduct («Лаб\_Работы\_1\_20)Лаборатория\ Лабораторная\_Работа №7\memreduct-3.3.4-setup»), в отличие от SystemInfo Detector Pro, дает возможность «просмотра» самых основных параметров компьютера: физическая память, виртуальная память, системный кэш. Также приложение Mem Reduct поддерживает «Очистку системного кэша». Изменение данных происходит в реальном времени. Это делает программу пригодной для мониторинга памяти в системе. Выглядит приложение следующим образом (рис. 3). На рисунке четко и понятно расписаны все параметры компьютера.

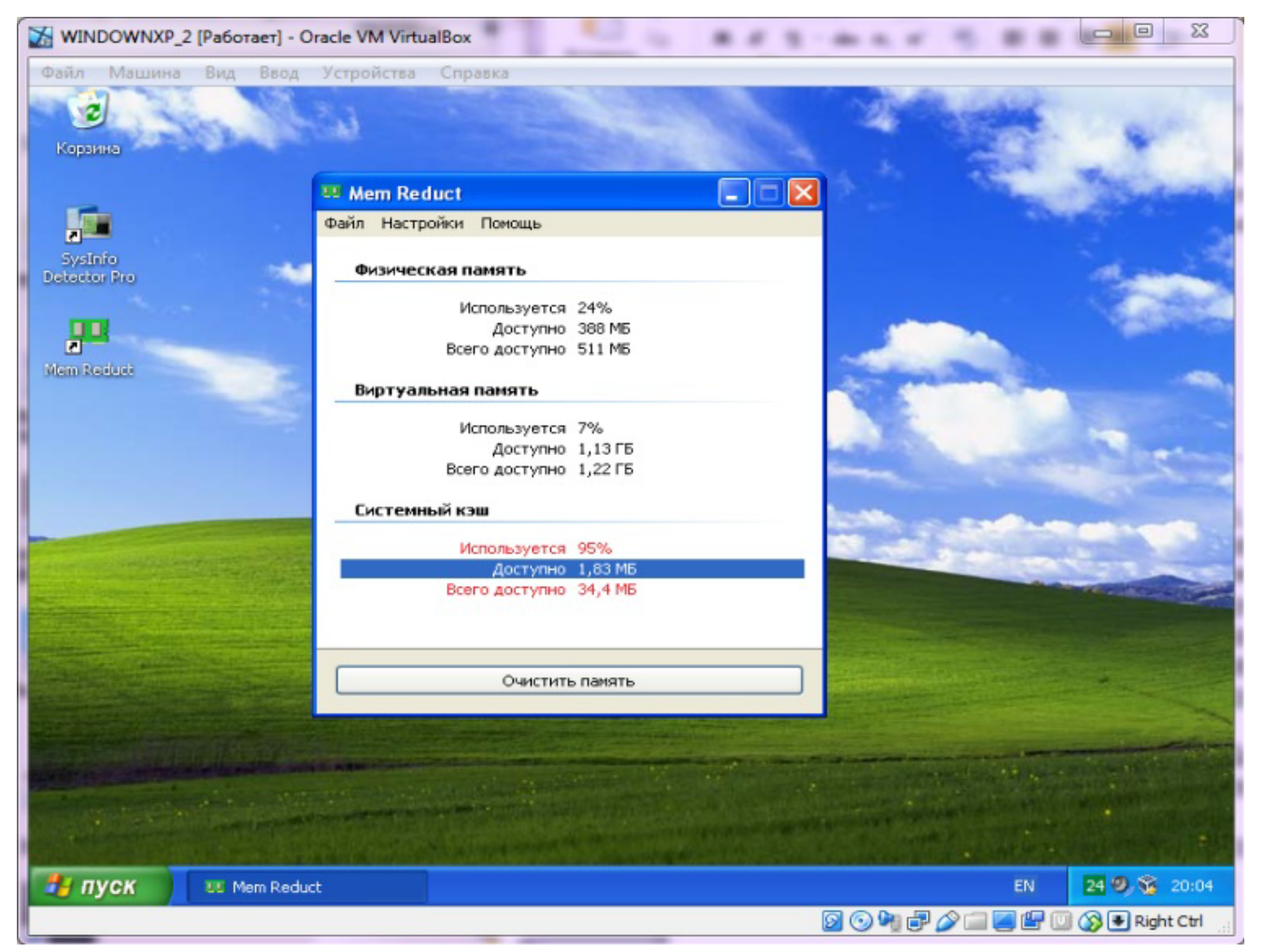

Рис. 3

Элемент «Физическая память (Всего доступно)» отражает общий объем физической (оперативной) памяти в Гигабайтах/Мегабайтах. Однако реально память компьютера несколько больше. Дело в том, что система при загрузке резервирует небольшой участок оперативной памяти, недоступный даже ядру (вспомните, сколько мы «резервировали» физической памяти для создания виртуальной машины). Этот участок никогда не сбрасывается на диск.

Элемент «Физическая память (Доступно)» сообщает число Мегабайтов свободной физической памяти.

Элемент «Виртуальная память (Всего доступно)» отражает общее количество Гигабайтов/Мегабайтов, отведенных под закрытое адресное пространство процесса.

Последний элемент «Виртуальная память (Доступно)» отражает количество используемой процессором виртуальной памяти в Гигабайтах/Мегабайтах. При подсчете значения «Доступно» происходит суммирование размеров всех свободных регионов в адресном пространстве вызывающего процесса. В данном случае его значение говорит о том, что имеется 1,14 ГБ свободного адресного пространства.

Элемент «Системный кэш (Всего доступно)» отражает объем хранилища временных файлов, за счет которых увеличивается скорость загрузки какой-либо программы или открытие каких-либо страниц (системных).

Элемент «Системный кэш (Доступно)» отражает оставшийся объем хранилища временных файлов, т.е. сколько (в Мегабайтах) информации можно еще «записать».

Кнопка «Очистить память» очищает системных кэш и заново выводит информацию о физической, виртуальной памяти, и о самом системном кэше (рис. 4).

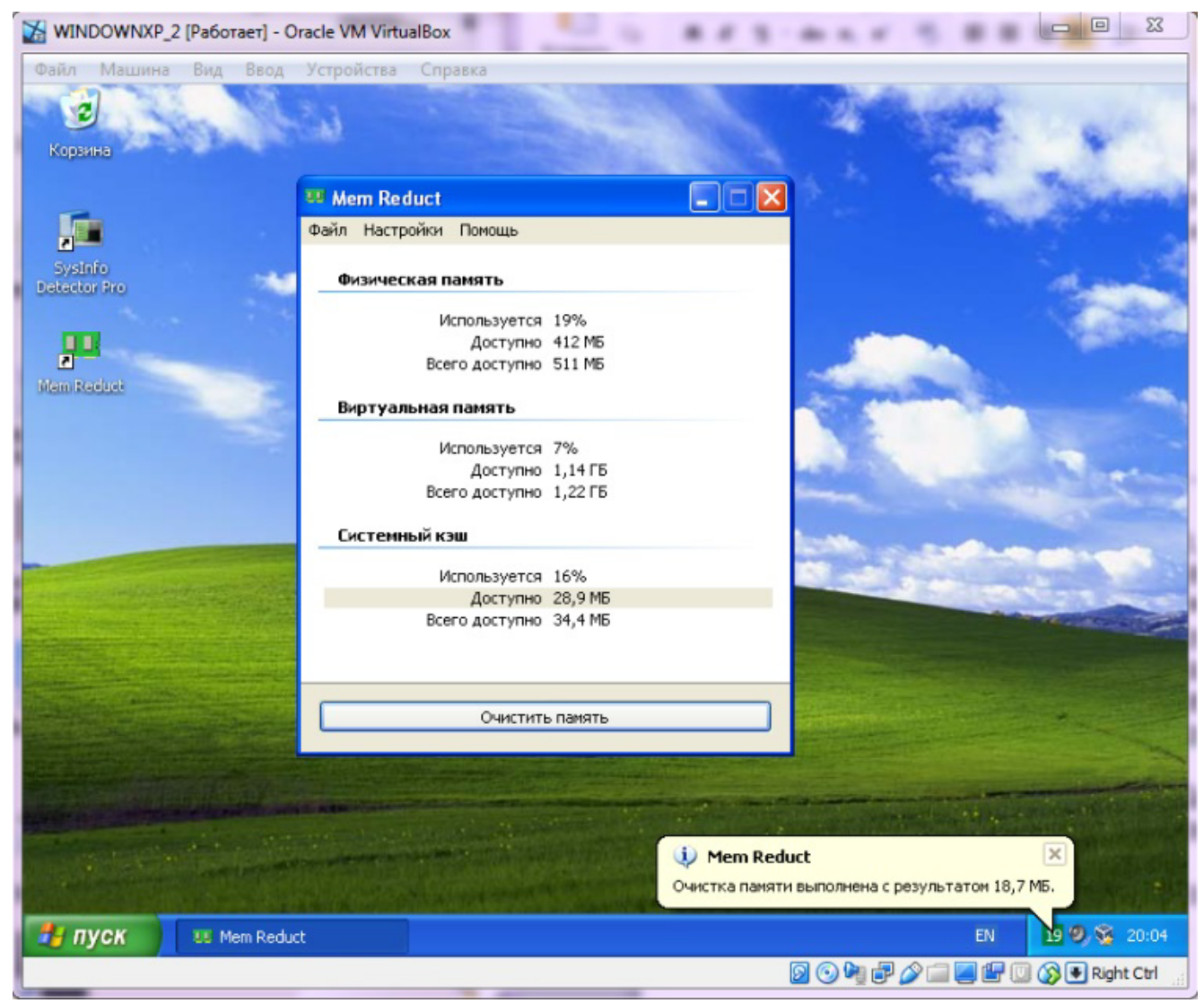

Рис. 4

## Практическая часть

- С помощью приложения SystemInfo Detector Pro узнать:
- Частоту процессора;
- Наименование жесткого диска;
- Емкость диска в байтах;
- Размер BIOS'а;
- Частоту системной шины (оригинальная и текущая);
- Размеры кэшей L1, L2, L3;

- Ключ операционной системы;

- Версия операционной системы (полное наименование);
- Сетевое имя;
- MAC-адрес и IP-адрес.

С помощью приложения Mem Reduct проанализировать «состояние» физической памяти, виртуальной памяти, системного кэша. Очистить системный кэш. С каким результатом была выполнена очистка?

## Контрольные вопросы

- 1. Что такое виртуальная память, физическая память, системный кэш?
- 2. Каким образом используется виртуальная память?
- 3. Что хранится в системной кэше?

## Содержание отчета

Отчет о выполненной работе включить следующие материалы:

- 1. Тему и цель работы.
- 2. Результаты выполнения заданий: исследуемые схемы, полученные таблицы переходов.
- 3. Анализ полученных результатов.
- 4. Ответы на контрольные вопросы.
- 5. Выводы по работе.